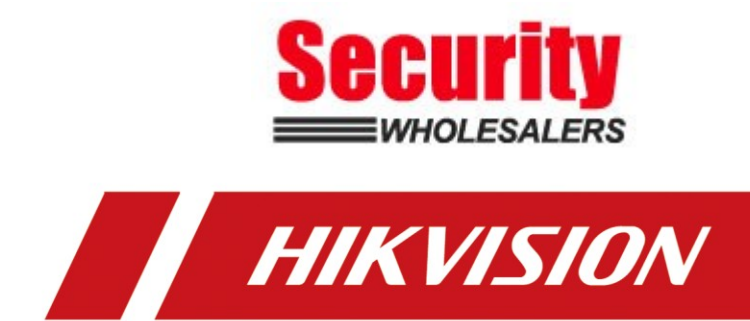

**How to Add Wireless Detector to AX PRO Wireless Control Panel** 

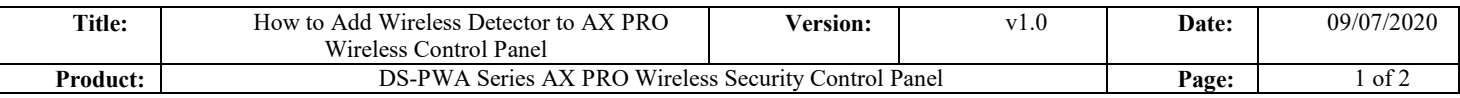

#### **Preparation**

- 1. DS-PWA Series AX PRO Wireless Security Control Panel
- 2. Wireless Detector DS-PDPC12P-EG2-WE
- 3. IE explorer and App Hik-Connect

# **How to Add Wireless Detector to AX PRO Wireless Control Panel**

For AX PRO Panel, You can use Login AX PRO Hik-Conenct interface to add

detector (Scan the detector QR code) or enable Enrollment Mode , or login IE Browser

with Hik-Connect account and password, then enable Enrollment Mode.

### **1. Use Hik Connect APP QR Add Function**

- 1) Add the AX PRO to Hik-connect at first
- 2) Login AX PRO, select Device and click  $\Box$ , scan the QR code and follow the steps.

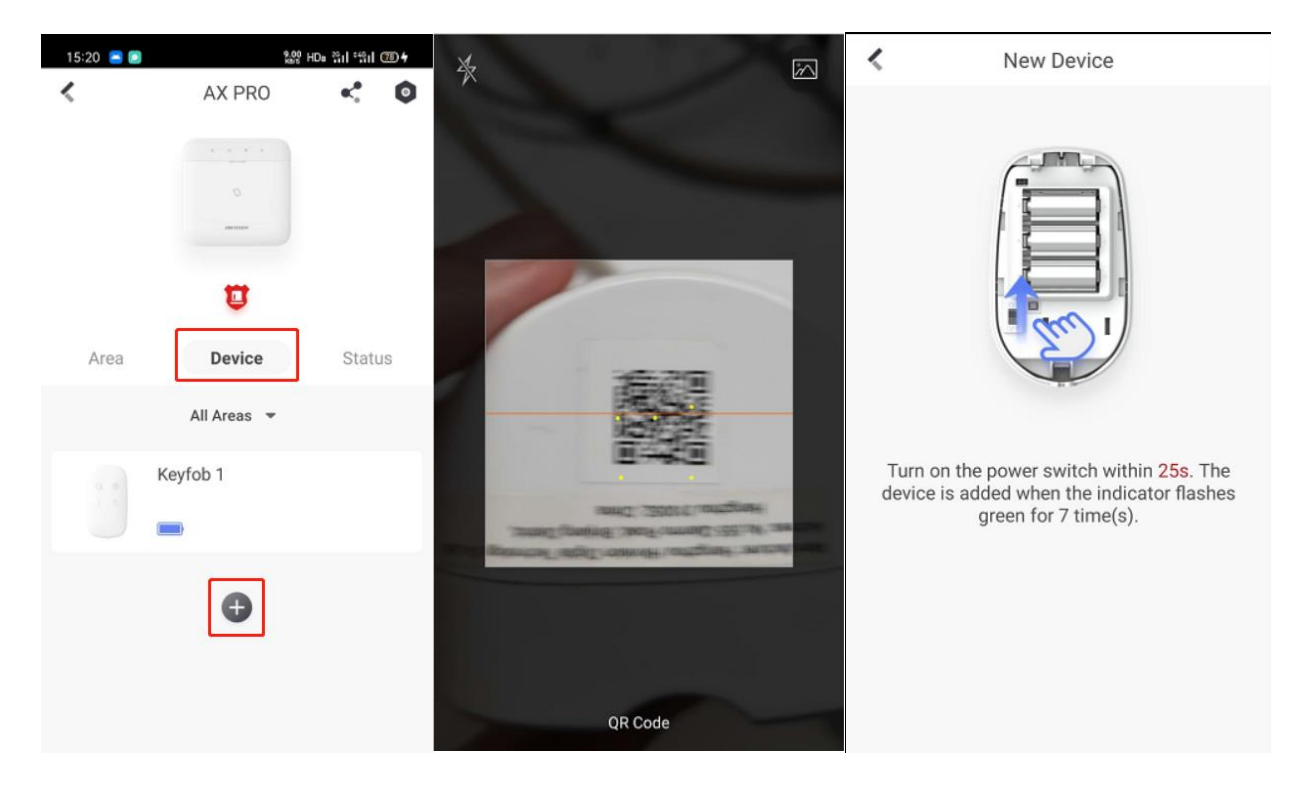

### **2. Use Hik Connect APP Enrollment Function**

- 1) Add the AX PRO to Hik-connect at first
- 2) Login AX PRO, select Device and click  $\bullet$ , select Syetem---System Options---Enrollment Mode, and Enable Enrollment Mode.

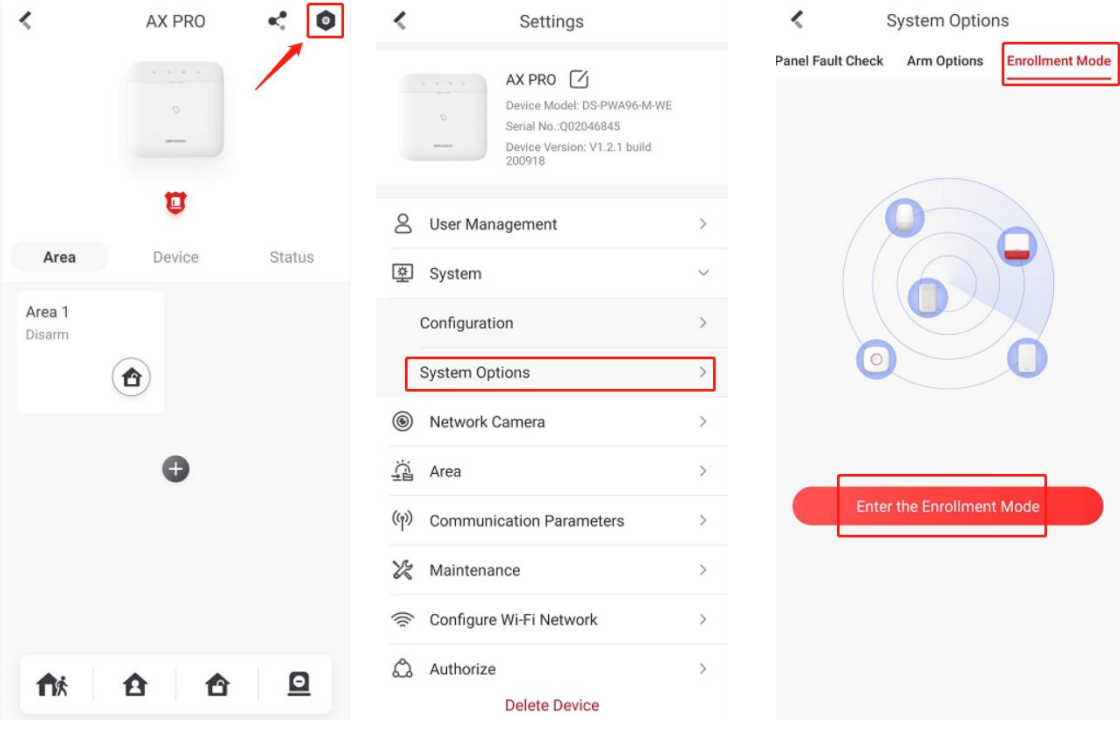

3) Turn on the power switch of Detector.

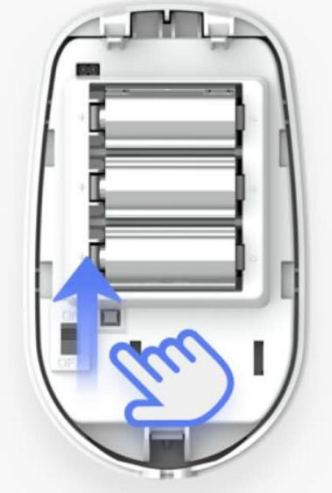

4) Check the status of Detector

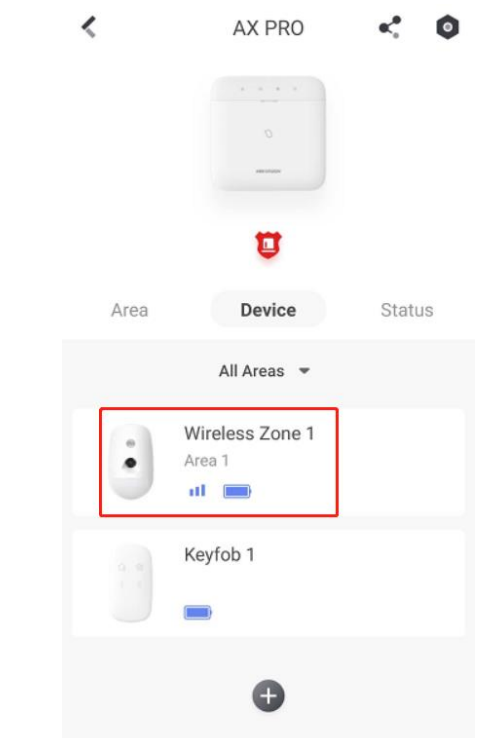

## **3. Use AX Pro Brower Enrollment Function**

- 1) Add the AX PRO to Hik-connect at first
- 2) Use Brower Login Panel IP, account and password is Hik-Connect account and password.

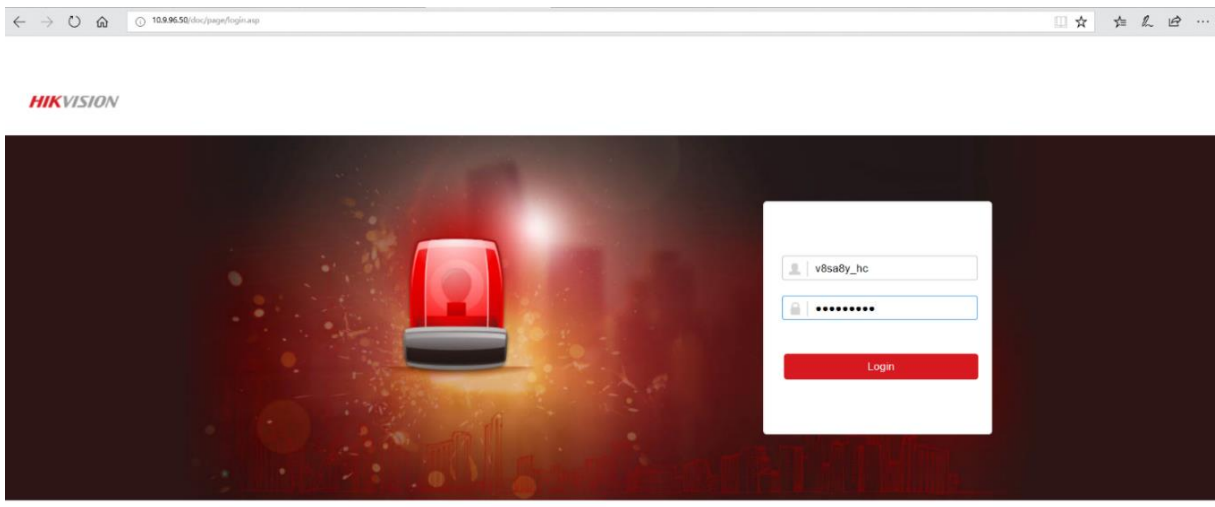

@2020 Hikvision Digital Technology Co., Ltd. All Rights Reserved.

3) Select **System—System Options—Device Enroll Mode**, enable **Enter the Enrollment Mode**

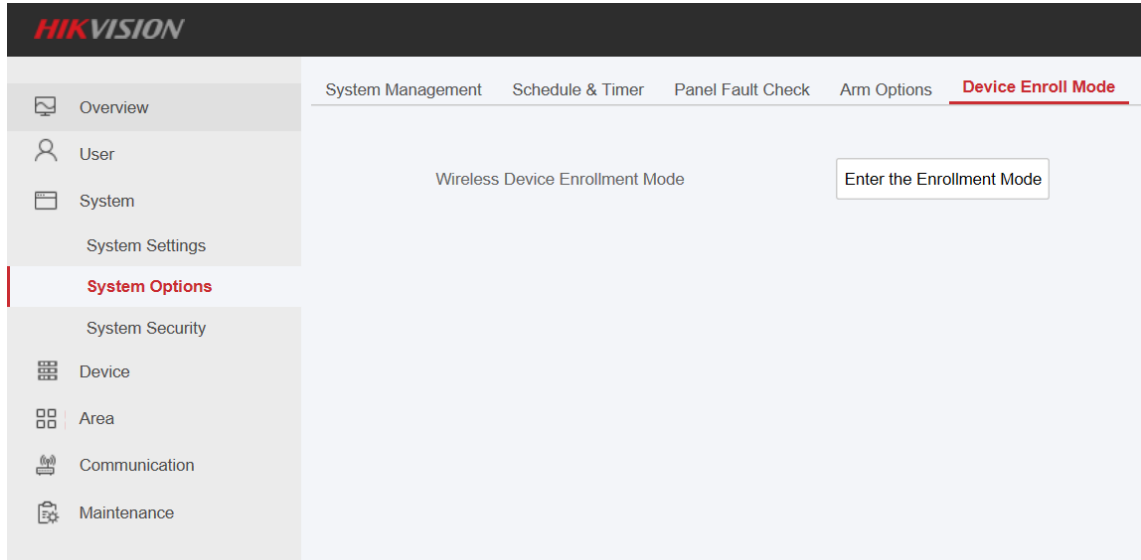

4) Turn on the power switch of Detector.

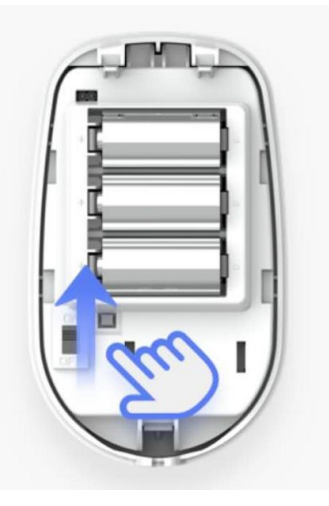

5) After finish adding, click **Exit the Enrollment Mode** to exit.

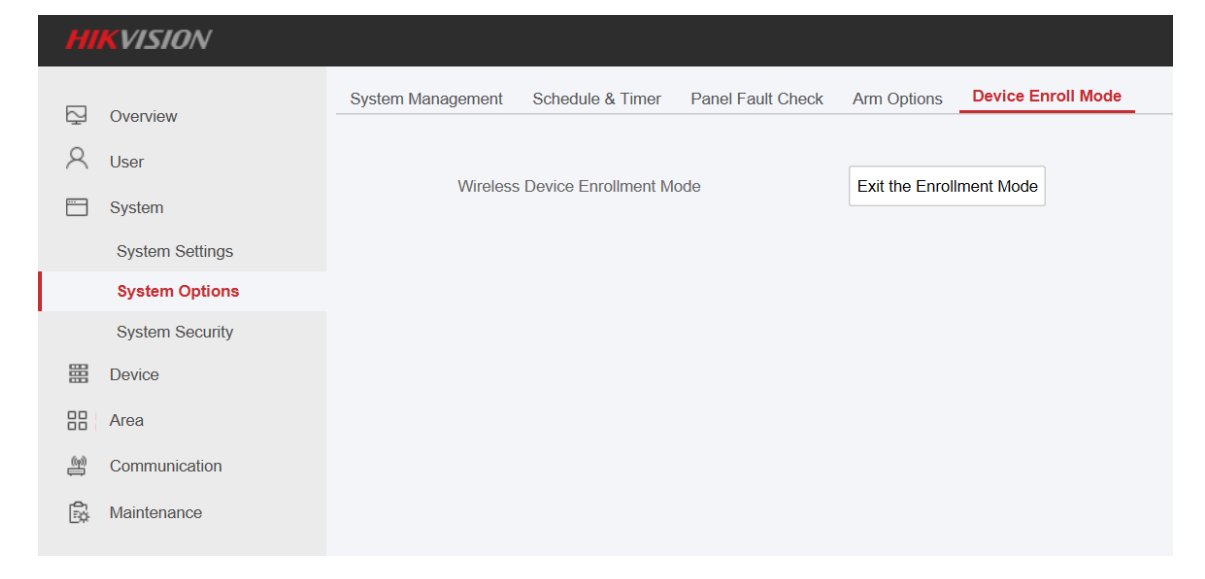

| <b>HIKVISION</b> |                           |                      |                    |                       |                       |                        |                          |                      |
|------------------|---------------------------|----------------------|--------------------|-----------------------|-----------------------|------------------------|--------------------------|----------------------|
| 집                | Overview                  | <b>AX PRO Status</b> | <b>Zone Status</b> | <b>Sounder Status</b> | Automation            | <b>Repeater Status</b> | <b>Tag Reader Status</b> | <b>Keypad Status</b> |
| R                | User                      |                      |                    |                       |                       |                        |                          |                      |
| ▀                | System                    | Refresh              |                    |                       |                       |                        |                          |                      |
| 噩                | Device                    | Zone                 | Name               | Temperature           | <b>Battery Status</b> | <b>Signal Strength</b> | <b>Alarm Status</b>      | <b>Status</b>        |
| 88               | Area                      | 1                    | Wireless Zone 1    | 25                    | 100%                  | (Strong)               | Normal                   | <b>Disarm</b>        |
| $\triangle$      | Communication             |                      |                    |                       |                       |                        |                          |                      |
| 歐                | Maintenance               |                      |                    |                       |                       |                        |                          |                      |
|                  | <b>Device Information</b> |                      |                    |                       |                       |                        |                          |                      |
|                  | <b>Device Status</b>      |                      |                    |                       |                       |                        |                          |                      |
|                  | Log                       |                      |                    |                       |                       |                        |                          |                      |
|                  | Device Maintenance        |                      |                    |                       |                       |                        |                          |                      |
|                  |                           |                      |                    |                       |                       |                        |                          |                      |

6) Check the Detector Status: **Maintenance—Device Status—Zone Status**

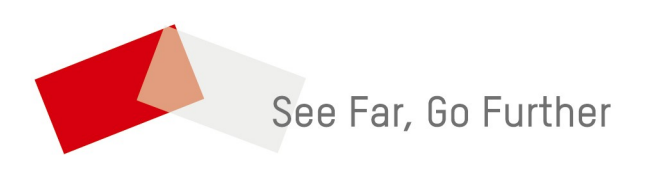

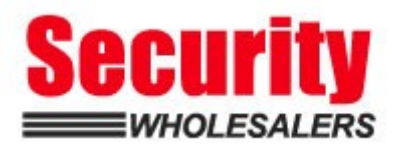